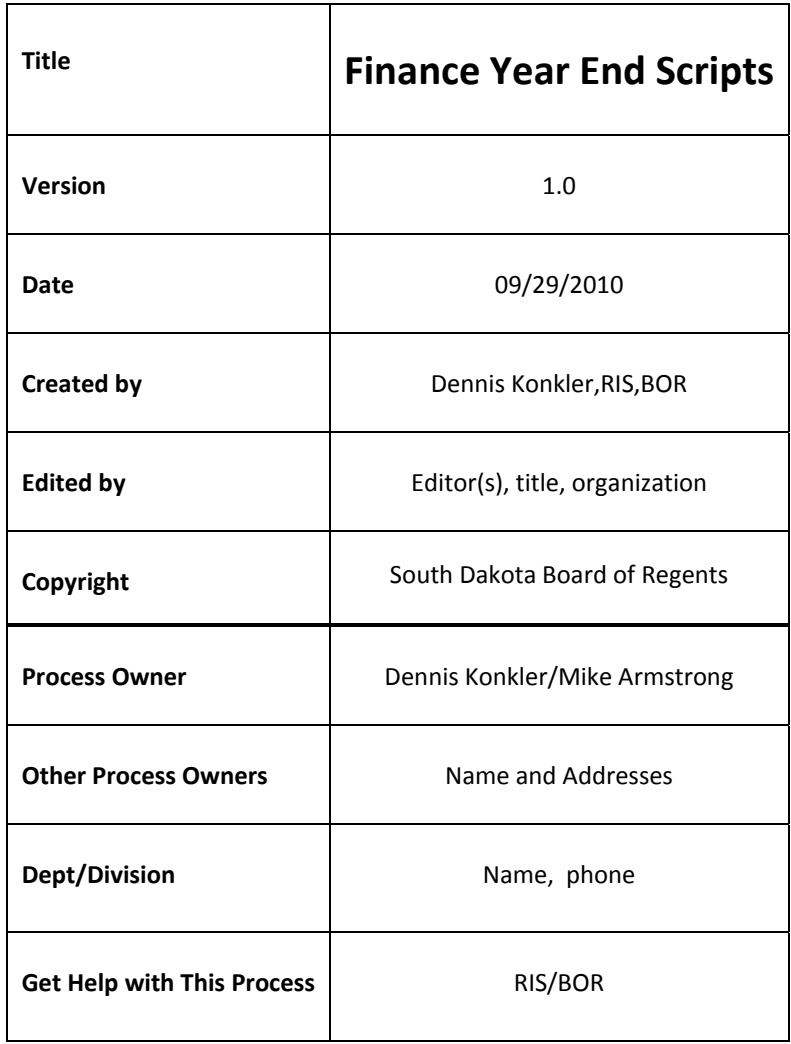

p. 2 of 7 rev. 10/15/2010 --------------------------------------------------------------------------------------------

### **Description:**

The following contains steps to completing the Year End Budget Roll.

#### **Run Schedule:**

This is run annually during Fiscal Year End Processing. See Banner calendar for scheduled time each year.

#### **Parameters to run:**

Each step will provide the parameters needed for that process.

### **Output Files:**

Various tables are being updated. Each step in processes listed will note the output results and the party responsible for verifying.

### **Criteria:**

See each step for criteria required for that process.

**Change Requests:** (List all change requests and explanations of modifications to the program.)

#### **Special Information for Technical:**

### **Steps for completing budget roll (FGRBDRL):**

- 1. Note should be sent to Finance folks making them aware of when FGRBDRL process will be run and that there should be no updating activity on the system during this process. This includes any and all budget activities.
- 2. Before running FGRBDRL, make sure no payroll feeds are in process or about to be processed, turn off posting and approvals. This means shut down sleep/wake and turn off approvals (using FOASYSC screen doing a record insert, record duplicate)

For sleep/wake – /home/util/sleepwake/swstop\_ANY.shl PROD 1>/home/util/sleepwake/swstop\_ANY\_PROD.log 2>&1

p. 3 of 7 rev. 10/15/2010 --------------------------------------------------------------------------------------------

To view status of sleep/wake – ps -ef | grep fw

- 3. Disable the FRVLCAC table by **(done by RIS)**
	- a. For a single chart client temporarily change the COAS value to a nonexistent chart

```
update FRVLCAC set FRVLCAC_coas_code = 'X'
    where FRVLCAC_coas_code = 'S'
```
 Once table has been disabled – **RIS** notify group that we're ready to begin the next step.

4. Verify numbers used in FGBTRNH and FGBYRLM before running FGRBDRL. Numbers in FGNTRNH should not be in matrix in FGBYRLM. If they are need to change FGBYRLM by bumping up numbers.

```
select * from fgbtrnh 
where fgbtrnh doc code like 'BDRL1%'
select * from FGBYRLM f where f.fgbyrlm_fsyr_code ='YY' --
(YY=Fiscal Year)
```
- 5. Run FGRBDRL stop.  **Completed by Sara**
- 6. Run a select query of the records in FGBTRNI. **(done by RIS)** Select the records with funds associated with fund codes and account codes (run for each University and copy to Excel. Send to each campus):

```
--by fund code (USE THIS FOR FY10 - PER SARA)
select fgbtrni_coas_code, 
fgbtrni_fund_code, 
fgbtrni_orgn_code, 
fgbtrni_acct_code, 
fgbtrni_prog_code, 
fgbtrni_actv_code, 
fgbtrni_locn_code, 
fgbtrni_trans_amt, 
decode (fgbtrni_dr_cr_ind, '+', '-', fgbtrni_dr_cr_ind,'-','+') dr_cr 
from fgbtrni 
where fgbtrni_fund_code like '8%' --fund codes beginning with 
2,3,4,5,6,& 8
and fgbtrni_rec_type = '2'
and fgbtrni_rucl_code = 'J020'
and fgbtrni acct code like '7%'
            order by fgbtrni_fund_code
```
Save and send results to **Sara**, these results to use later to create a new JV with JV # and budget rule code (BD01). (Beginning with FY10 new script required for Trni table

p. 4 of 7 rev. 10/15/2010

-------------------------------------------------------------------------------------------- Accounts start with 700000 and end with 780001

OE codes for each campus  $(?) - Yes - spreadsheet$  for each campus

- 7. Run FGRTRNI, FGRTRNR and posting **(done by RIS)** notify group when posting has been run.
- 8. Make sure budget roll documents posted. **Sara** to verify roll document posted correctly.
- 9. Enable the frvlcla table again. **(done by RIS)**
	- a. For a single chart client update with the correct COAS value update FRVLCAC set FRVLCAC\_coas\_code = 'S' where FRVLCAC\_coas\_code = 'X'
- 10. Grant budgets and Payroll budget feeds can process again as soon as the Step 9 is completed.
- **11.** Document number on YRLM form should be changed prior to posting JV, to include the BDRLCxx documents. If posting is running this must be done before the following steps. **‐ completed by RIS**

```
 update FGBYRLM f set f.fgbyrlm_budcf_doc_code = 
'BDRL0901',f.fgbyrlm_budcf_doc_code_end = 'BDRLC905', 
  F.FGBYRLM_BALF_DOC_CODE_END = 'GLR0906' 
  WHERE f.fgbyrlm_fsyr_code ='09';
```
12. Create a JV using the data from trnh documents created. (see below) The rule code should be a standard budget rule code (BD01). The transaction date = New Year transaction date. The document code should be a number corresponding to the budget roll documents – ex: BDRLCxx. Coding should include language to create header information for TRNH so documents will post. **‐ completed by RIS**

INSERT INTO fimsmgr.fgbjvcd (fgbjvcd\_doc\_num, fgbjvcd submission number, fgbjvcd\_seq\_num, fgbjvcd\_activity\_date, fgbjvcd user id, fgbjvcd rucl code, fgbjvcd\_trans\_amt, fgbjvcd trans desc, fgbjvcd dr cr ind, fgbjvcd\_fsyr\_code, fgbjvcd\_acci\_code,

p. 5 of 7 rev. 10/15/2010 --------------------------------------------------------------------------------------------

fgbjvcd\_coas\_code, fgbjvcd fund code, fgbjvcd\_orgn\_code, fgbjvcd\_acct\_code, fgbjvcd\_prog\_code, fgbjvcd\_actv\_code, fgbjvcd locn code, fgbjvcd\_bank\_code, fgbjvcd\_doc\_ref\_num, fgbjvcd\_vendor\_pidm, fgbjvcd\_cmt\_type, fgbjvcd\_cmt\_pct, fgbjvcd\_dep\_num, fgbjvcd encb action ind, fgbjvcd\_prjd\_code, fgbjvcd\_dist\_pct, fgbjvcd\_posting\_period, fgbjvcd\_budget\_period, fgbjvcd accrual ind, fgbjvcd status ind, fgbjvcd\_abal\_override, fgbjvcd\_coas\_code\_pool, fgbjvcd\_fund\_code\_pool) select 'BDRLC901', --( 'BDRLC901','BDRLC902','BDRLC903','BDRLC904','BDRLC905') change number each time ran. Numbers will change with each year. fgbtrnh\_submission\_number, fgbtrnh seq num, fgbtrnh activity date, 'JDK20090709', -- fgbtrnh\_user\_id, should be unique for each run each year 'BD01', fgbtrnh trans amt, fgbtrnh trans desc, -- fgbtrnh dr cr ind, decode (fgbtrnh\_dr\_cr\_ind, '+', '-', '-','+'), fgbtrnh fsyr code, fgbtrnh\_acci\_code, fgbtrnh\_coas\_code, fgbtrnh fund code, fgbtrnh\_orgn\_code, fgbtrnh\_acct\_code, fgbtrnh\_prog\_code, fgbtrnh actv code,

p. 6 of 7 rev. 10/15/2010 --------------------------------------------------------------------------------------------

fgbtrnh\_locn\_code, fgbtrnh\_bank\_code, fgbtrnh\_doc\_ref\_num, fgbtrnh\_vendor\_pidm, fgbtrnh cmt type, fgbtrnh\_cmt\_pct, fgbtrnh dep num, fgbtrnh\_encd\_action\_ind, fgbtrnh\_prjd\_code, fgbtrnh dist pct, fgbtrnh posting period, fgbtrnh\_budget\_period, fgbtrnh accrual ind, 'P', fgbtrnh abal override, fgbtrnh\_coas\_code\_pool, fgbtrnh\_fund\_code\_pool from fgbtrnh, ftvfund where --fgbtrnh\_doc\_code like 'BDRL080%' fgbtrnh\_acct\_code in (select frvlcac\_acct\_code from frvlcac) and fgbtrnh  $r$ ucl  $code = 'J020'$ and fgbtrnh fund  $code = ftyfund$  fund  $code$ and ftvfund  $nchg$  date = '31-dec-2099' and ftvfund grnt code is not null and fgbtrnh doc code = 'BDRL0901'  $-$  this should be the number you are duplicating and should correspond with number used above AND FGBTRNH\_COAS\_CODE = 'S';

Make sure you commit after each run.

12a.) After running this SQL, you will need to go into FGAJVCD and create the header record for the new JV. When you go into the form, be sure to use the new document code you identify above. Put in any amount for the document total and then exit the form. Go back into FGAJVCD, call up your new JV number again and do a next block. To get the JV total, go to FGIJSUM and pull up the new JV. It will give you the total. Enter the total into the header record (FGAJVCD) and save. Repeat for each BDRLC code.

#### 13. Start sleep/wake process

/home/util/sleepwake/swstart\_ANY.shl PROD 1>/home/util/sleepwake/swstart\_ANY\_PROD.log 2>&1

p. 7 of 7 rev. 10/15/2010

**14.** Notice sent to finance users notifying budget roll process is complete and users can again access system. **‐ completed by RIS**

--------------------------------------------------------------------------------------------

## **Related Documents/Links:**

(Any information that might be of use for the technical or functional person looking at the report that might exist in other white papers.)